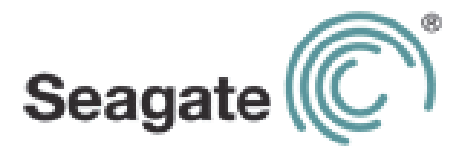

# **Guida utente di Seagate Wireless Plus**

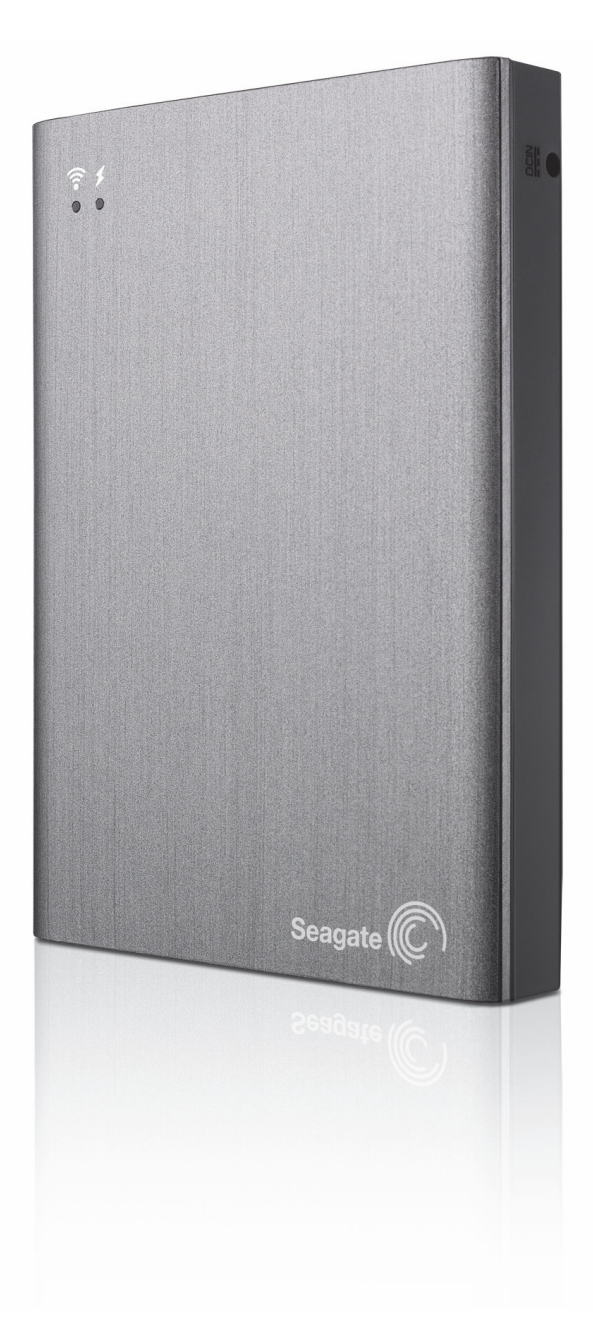

#### **Guida utente di Seagate Wireless Plus**

**© 2013 Seagate Technology LLC.** Tutti i diritti riservati. Seagate, Seagate Technology, il logo Wave e Seagate Media sono marchi o marchi registrati di Seagate Technology LLC o di una delle sue affiliate. iPod, iPad, iPhone, Time Machine, Safari e Mac sono marchi o marchi registrati di Apple Computer, Inc. e vengono utilizzati per indicare la compatibilità. Tutti gli altri marchi o marchi registrati sono di proprietà dei rispettivi detentori. Con riferimento alla capacità di un'unità disco rigido, un gigabyte, o GB, equivale a un miliardo di byte, mentre un terabyte, o TB, equivale a mille miliardi di byte. Inoltre, una parte della capacità indicata viene utilizzata per la formattazione e per altre funzioni; pertanto non sarà disponibile per l'archiviazione dei dati. Gli esempi di utilizzo quantitativo delle varie applicazioni vengono forniti a scopo indicativo. Le quantità effettive variano in base a diversi fattori, tra cui dimensione dei file, formato dei file, funzioni e software applicativo. Seagate si riserva il diritto di modificare senza preavviso le offerte o le specifiche tecniche del prodotto.

Seagate Technology LLC 10200 S. De Anza Blvd. Cupertino, CA 95014 Stati Uniti

#### **Conformità normativa**

#### **Informazioni sulla normativa FCC classe B**

Questa apparecchiatura è stata collaudata e trovata conforme ai limiti previsti per i dispositivi digitali di classe B, come descritto nella Sezione 15 della normativa FCC. Tali limiti vengono stabiliti per offrire una protezione ragionevole contro interferenze dannose in installazioni residenziali. La presente apparecchiatura genera, usa e può emettere energia in radiofrequenza e, se non installata e utilizzata secondo le istruzioni, può essere causa di interferenze dannose nelle comunicazioni radio. Tuttavia, non è possibile garantire che l'interferenza non possa verificarsi in determinate installazioni. Se questa apparecchiatura causa interferenze dannose alla ricezione televisiva o radio, il che può essere facilmente verificato accendendo e spegnendo l'apparecchiatura stessa, è consigliabile tentare di eliminare l'interferenza adottando una delle seguenti misure:

- **•** Orientare nuovamente o riposizionare l'antenna ricevente.
- **•** Aumentare la distanza tra l'apparecchiatura e il ricevitore.
- **•** Collegare l'apparecchiatura a una presa facente parte di un circuito diverso da quello a cui è collegato il ricevitore.
- **•** Rivolgersi al rivenditore o a un tecnico specializzato in sistemi radiotelevisivi per assistenza.

Questo dispositivo è conforme alla normativa FCC (Sezione 15). Il funzionamento è soggetto alle due condizioni seguenti: (1) il dispositivo non deve provocare interferenze dannose e (2) il dispositivo deve accettare tutti i tipi di interferenza inclusi quelli che possono causare problemi di funzionamento.

**Avvertenza FCC:** qualsiasi modifica non espressamente approvata dalla parte responsabile della conformità potrebbe invalidare il diritto dell'utente all'utilizzo dell'apparecchiatura.

#### **NOTA IMPORTANTE: dichiarazione FCC sull'esposizione alle radiazioni**

Questa apparecchiatura è conforme ai limiti sull'esposizione alle radiazioni stabiliti dalla normativa FCC per gli ambienti non controllati. Questa apparecchiatura deve essere installata e utilizzata a una distanza minima di 20 cm tra il radiatore e il proprio corpo.

Il trasmettitore non deve essere collocato o utilizzato insieme a un'altra antenna o a un altro trasmettitore.

La disponibilità di alcuni canali specifici e/o di bande di frequenza d'esercizio varia a seconda del Paese. Le bande sono programmate in fabbrica mediante firmware in base alla destinazione desiderata. L'impostazione del firmware non è accessibile all'utente finale.

Nota per i proprietari dei modelli prodotti negli Stati Uniti: per garantire la conformità alla normativa FCC degli Stati Uniti, la funzione di selezione del Paese è stata completamente rimossa dai modelli prodotti in America. La funzione summenzionata è prevista solo per i modelli non prodotti negli Stati Uniti.

**NOTA IMPORTANTE:** (per l'utilizzo con dispositivi portatili)

#### **Dichiarazione sull'esposizione alle radiazioni:**

Questa apparecchiatura è conforme ai limiti sull'esposizione alle radiazioni previsti dalla normativa IC con riferimento a un ambiente non controllato. Questa apparecchiatura deve essere installata e utilizzata a una distanza minima di 20 cm tra il radiatore e il proprio corpo.

#### **Sicurezza della batteria**

Questo prodotto contiene una batteria agli ioni di litio che deve essere smaltita correttamente. Per informazioni sul riciclo e lo smaltimento corretto, consultare [questo collegamento](http://www.seagate.com/support/external-hard-drives/portable-hard-drives/wireless-plus/).

Attenersi alle indicazioni sulla sicurezza della batteria riportate di seguito:

- **•** Non smontare, aprire o distruggere le batterie o le celle secondarie.
- **•** Non esporre le celle o le batterie a fonti di calore o di fuoco. Evitare l'esposizione diretta dell'apparecchiatura alla luce solare.
- **•** Non mandare in corto circuito una cella o una batteria. Non conservare celle o batterie alla rinfusa in una scatola o in un cassetto in cui potrebbero andare in corto circuito tra di loro o a causa di altri oggetti metallici.
- **•** Non utilizzare caricatori diversi da quelli specificamente forniti per l'utilizzo con l'apparecchiatura.
- **•** Non utilizzare celle o batterie non destinate a essere utilizzate con l'apparecchiatura.
- **•** Non utilizzare insieme celle di diversi produttori, capacità, dimensioni o tipologia con un dispositivo specifico.
- **•** In caso di ingestione di una cella o di una batteria, consultare immediatamente un medico.
- **•** Non sottoporre le celle o le batterie a urti meccanici.
- **•** In caso di perdite da una cella, impedire che il liquido entri a contatto con la pelle o con gli occhi. In caso di contatto, lavare l'area interessata con abbondante acqua e consultare un medico.
- **•** Tenere le celle e le batterie fuori dalla portata dei bambini.
- **•** Tenere le celle e le batterie pulite e asciutte.
- **•** Ricaricare le celle e le batterie secondarie prima dell'uso. Utilizzare sempre il caricatore corretto e consultare le istruzioni del produttore o il manuale dell'apparecchiatura per seguire le corrette istruzioni di ricarica.
- **•** Quando la batteria non viene utilizzata, evitare di lasciarla sotto carica per un tempo prolungato.
- **•** Dopo periodi di stoccaggio prolungati, potrebbe essere necessario caricare e scaricare più volte le celle o le batterie, al fine di ottenere le massime prestazioni.
- **•** Le celle e le batterie secondarie raggiungono prestazioni migliori se utilizzate a una temperatura ambiente normale (20° C + 5° C).
- **•** Conservare la documentazione originale del prodotto per eventuali riferimenti futuri.
- **•** Utilizzare la cella o la batteria solo nell'applicazione per cui è stata progettata.
- **•** Smaltire in modo appropriato.

**Il dispositivo Seagate Wireless Plus non è stato progettato per l'utilizzo in ufficio.**

# **Sommario**

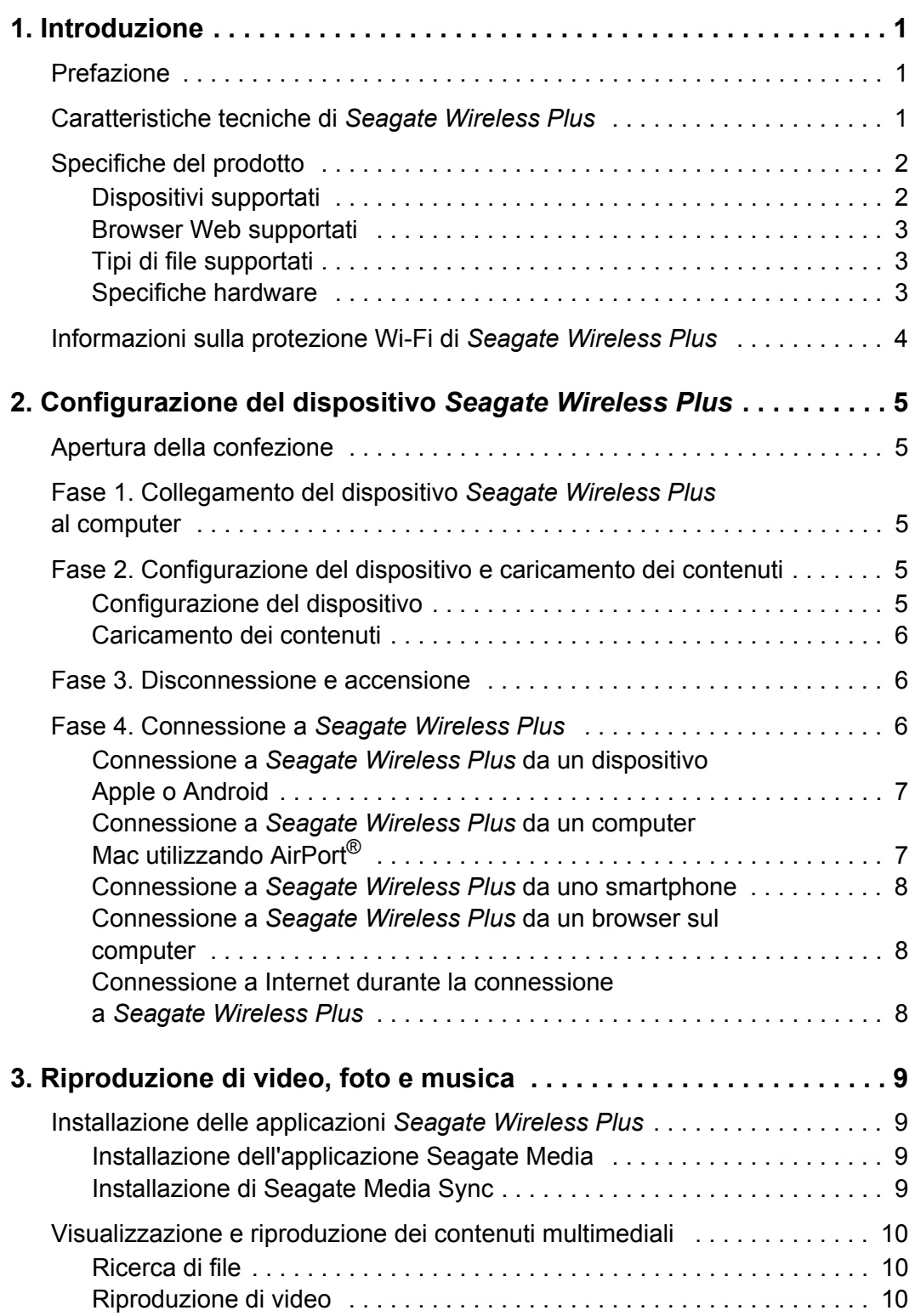

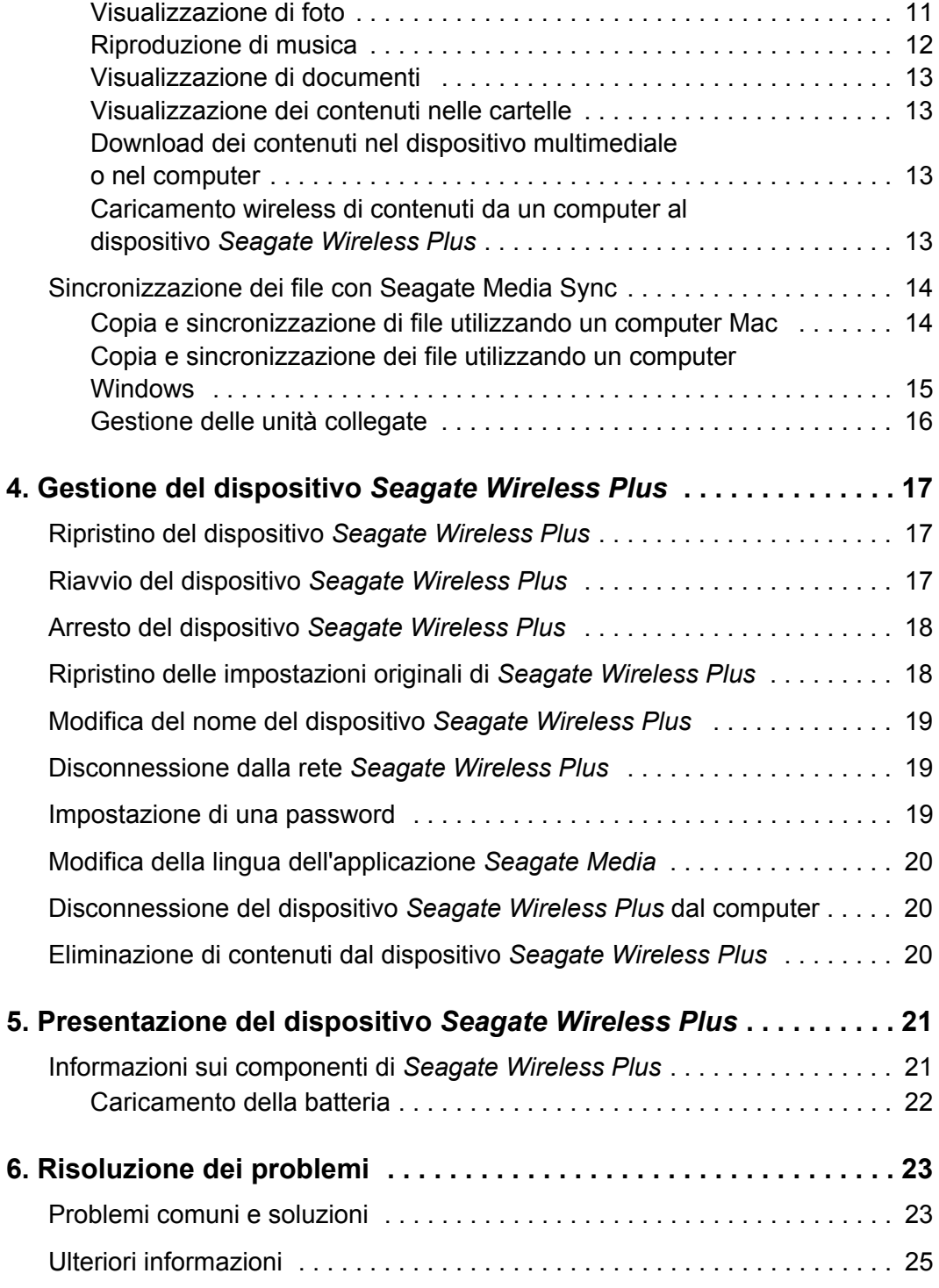

# <span id="page-8-0"></span>**1. Introduzione**

Il dispositivo di archiviazione mobile wireless *Seagate Wireless Plus* è un disco rigido portatile che trasmette un segnale wireless e che consente di archiviare i file multimediali e quindi di effettuare lo streaming dei contenuti su iPad<sup>®</sup>, iPhone<sup>®</sup>, iPod<sup>®</sup> touch, tablet o smartphone Android™ o altri tablet, smartphone o computer con funzione Wi-Fi.

Per un elenco dei dispositivi e dei browser Web compatibili, consultare ["Specifiche del prodotto"](#page-9-0).

## <span id="page-8-1"></span>**Prefazione**

Nella presente guida vengono illustrate le funzionalità del dispositivo *Seagate Wireless Plus*, vengono descritte le modalità di configurazione e di caricamento dei file multimediali sul dispositivo *Seagate Wireless Plus* e infine viene spiegato come utilizzare il dispositivo *Seagate Wireless Plus* per riprodurre video, foto e musica.

Per maggiori informazioni sul dispositivo *Seagate Wireless Plus*, si rimanda all'Esercitazione introduttiva (disponibile nel dispositivo). Per ulteriori informazioni sulla versione più recente del firmware, per trovare video, suggerimenti e consigli per la risoluzione dei problemi, accedere al [sito dell'assistenza clienti Seagate](http://www.seagate.com/support/external-hard-drives/portable-hard-drives/wireless-plus/).

# <span id="page-8-2"></span>**Caratteristiche tecniche di** *Seagate Wireless Plus*

Di seguito sono elencate alcune delle funzionalità offerte dal dispositivo *Seagate Wireless Plus*:

- **• Archiviazione di video, brani musicali e foto.** Il disco rigido da 1 TB è in grado di archiviare oltre 300 filmati ad alta definizione (1,5 GB MP4 H.264), 125.000 brani o 100.000 foto.<sup>1</sup>
- **• Caricamento rapido di file multimediali.** Il dispositivo dispone di porte USB 3.0 (compatibili con USB 2.0) per trasferimenti rapidi dei dati e supporta le interfacce *FireWire® 800* e *powered eSATA*. È sufficiente collegare il dispositivo al PC o al Mac e trascinare i file.
- **• Condivisione dei contenuti con altre persone.** Il dispositivo *Seagate Wireless Plus* funge da rete wireless mobile. È sufficiente selezionare il dispositivo *Seagate Wireless Plus*  come rete wireless dal dispositivo che si desidera utilizzare (iPad, iPhone, dispositivi Android e così via), quindi accedere ai file multimediali. Il dispositivo *Seagate Wireless Plus* è in grado di effettuare lo streaming in contemporanea su tre o più dispositivi con funzione Wi-Fi, in modo che più utenti possano accedere alla libreria multimediale wireless.

<sup>1.</sup> Gli esempi di utilizzo quantitativo delle varie applicazioni vengono forniti a scopo indicativo. Le quantità effettive variano in base a diversi fattori, quali dimensione dei file, formato dei file, funzioni e software applicativo.

**• Fino a dieci ore di riproduzione continua.** Il dispositivo *Seagate Wireless Plus* (quando la batteria è completamente carica) consente fino a dieci ore di streaming continuo.<sup>2</sup>

**Nota:** quando si riproducono video ad alta definizione, è possibile che la durata dello streaming sia inferiore a dieci ore.

**• Più funzioni insieme.** Mentre si ascolta musica o si guardano foto o filmati su iPad, iPhone, tablet o smartphone Android, è possibile navigare in Internet dalla propria rete domestica o da una rete pubblica con hotspot Wi-Fi.

#### **Note:**

- **•** La possibilità di navigare in Internet da un computer o da un dispositivo Wi-Fi non iOS/non Android non è supportata.
- **•** Si sconsiglia lo streaming di video HD da Internet mentre si è connessi alla rete *Seagate Wireless Plus*.
- **• Gestione di file multimediali digitali.** L'applicazione *Seagate Media*™, sviluppata appositamente per i dispositivi Apple e Android, consente di riprodurre musica, foto e video con funzioni come la riproduzione di musica in sottofondo in contemporanea all'utilizzo di altre applicazioni, l'aggiunta di segnalibri ai filmati e la personalizzazione delle presentazioni di foto. Per ulteriori informazioni, vedere ["Riproduzione di video, foto e musica" a pagina 9.](#page-16-4)
- **• Sincronizzazione dei file multimediali.** Il software *Seagate Media Sync*™, un'applicazione gratuita disponibile sul sito Seagate, sincronizza automaticamente tutti i file multimediali con il dispositivo *Seagate Wireless Plus*. Per ulteriori informazioni, vedere ["Sincronizzazione dei file](#page-21-2)  [con Seagate Media Sync" a pagina 14](#page-21-2).

# <span id="page-9-0"></span>**Specifiche del prodotto**

Di seguito sono elencati i dispositivi, i browser, i tipi di file e le specifiche hardware del dispositivo *Seagate Wireless Plus*.

## <span id="page-9-1"></span>**Dispositivi supportati**

Il dispositivo *Seagate Wireless Plus* può essere utilizzato con i seguenti dispositivi:

- **•** iPad, iPhone, iPod touch con iOS 4 e versioni successive
- **•** Tablet basati su Android e smartphone con Android versione 2.1 e successive
- **•** Altri tablet e smartphone con funzione Wi-Fi
- **•** Computer Windows® con Windows 8, Windows 7, Windows Vista® o Windows XP
- **•** Computer Mac® con Mac OS® X 10.5.8 o sistemi operativi successivi

<sup>2.</sup> La durata esatta della batteria dipende dal modello del prodotto, dalle condizioni normali di utilizzo e dalle configurazioni.

## <span id="page-10-0"></span>**Browser Web supportati**

Per accedere alla libreria multimediale sul dispositivo *Seagate Wireless Plus*, è possibile utilizzare i seguenti browser:

- **•** Safari® 5 o versione successiva (Mac OS)
- **•** WebKit (Android)
- **•** Internet Explorer® 8 o versione successiva (Windows)
- **•** Firefox®
- **•** Google Chrome™

## <span id="page-10-1"></span>**Tipi di file supportati**

#### **Per iPad**

- **•** Video: video H.264, MPEG-4, Motion-JPEG
- **•** Audio: AAC, MP3, M4a, Audible (formati 2, 3, 4), Apple Lossless, AIFF, WAV
- **•** Documenti: Microsoft® Office®, iWork®, Adobe® Acrobat® (PDF)
- **•** Determinati tipi di file supportati da applicazioni di terze parti

#### **Per portatili, tablet e smartphone**

**•** Tutti i file supportati dalle applicazioni del dispositivo

#### <span id="page-10-2"></span>**Specifiche hardware**

- **•** Capacità dell'unità: 1 TB
- **•** Porta SuperSpeed USB 3.0 (necessaria per velocità di trasferimento USB 3.0) o porta USB 2.0
- **•** Batteria: batteria a ioni di litio non sostituibile dall'utente
- **•** Durata della batteria: fino a 10 ore di streaming continuo (1 utente); fino a 25 ore in standby
- **•** Portata massima Wi-Fi: 45 metri
- **•** Formato dell'unità: NTFS

L'unità Paragon NTFS è disponibile per l'abilitazione dell'accesso in lettura/scrittura tramite un sistema operativo Mac. Il software è preinstallato sul dispositivo *Seagate Wireless Plus*.

# <span id="page-11-0"></span>**Informazioni sulla protezione Wi-Fi di** *Seagate Wireless Plus*

Poiché *Seagate Wireless Plus* è un dispositivo di trasmissione *wireless*, può essere "visto" da un qualsiasi dispositivo Wi-Fi che rientri nel suo raggio d'azione (fino a 45 metri).

Per limitare l'accesso al proprio dispositivo *Seagate Wireless Plus*, è possibile creare una password. Consultare ["Impostazione di una password" a pagina 19](#page-26-3) per limitare l'accesso al dispositivo *Seagate Wireless Plus*.

**Suggerimento:** quando il dispositivo *Seagate Wireless Plus* è fisicamente connesso al computer, la funzione wireless è disabilitata e i file non sono visibili ad altri.

# <span id="page-12-0"></span>**2. Configurazione del dispositivo**  *Seagate Wireless Plus*

Nel presente capitolo viene illustrata la procedura di installazione con maggiori dettagli rispetto a quanto riportato nella *Guida di avvio rapido*.

# <span id="page-12-1"></span>**Apertura della confezione**

Per una descrizione dettagliata dei componenti contenuti nella confezione, vedere ["Presentazione del dispositivo Seagate Wireless Plus" a pagina 21](#page-28-2).

# <span id="page-12-2"></span>**Fase 1. Collegamento del dispositivo** *Seagate Wireless Plus* **al computer**

Il dispositivo *Seagate Wireless Plus* viene fornito con un cavo e un adattatore USB 3.0. Il sistema USB 3.0 consente velocità di trasferimento superiori quando è collegato a una porta USB 3.0 sul computer.

**Nota:** se il computer non è dotato di una porta USB 3.0, è possibile collegare il cavo a una porta USB 2.0.

- **1.** Rimuovere la plastica dal dispositivo *Seagate Wireless Plus* per scoprire il connettore.
- **2.** Collegare il cavo e l'adattatore USB 3.0 al dispositivo *Seagate Wireless Plus* e a una porta USB (2.0 o 3.0) sul computer.

# <span id="page-12-3"></span>**Fase 2. Configurazione del dispositivo e caricamento dei contenuti**

## <span id="page-12-4"></span>**Configurazione del dispositivo**

Prima di iniziare a copiare i file sul dispositivo *Seagate Wireless Plus*, consultare la seguente tabella per verificare che non siano necessarie ulteriori configurazioni.

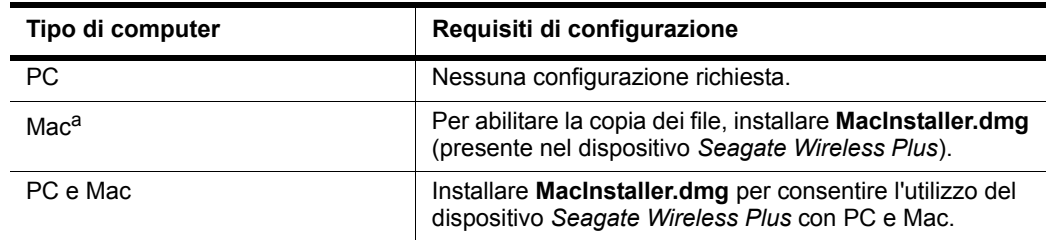

#### **Tabella 1:** Requisiti di configurazione

a. Il dispositivo *Seagate Wireless Plus* non può essere utilizzato per il backup con TimeMachine**®**, poiché tale programma tenterà di riformattare l'unità interna al dispositivo *Seagate Wireless Plus*. Se l'unità viene riformattata per errore, consultare ["Risoluzione dei](#page-30-2) [problemi" a pagina 23.](#page-30-2)

### <span id="page-13-0"></span>**Caricamento dei contenuti**

Una volta collegato fisicamente il computer al dispositivo *Seagate Wireless Plus*, il metodo migliore per caricare i file consiste nel trascinarli dal computer al dispositivo.

**Nota:** è responsabilità dell'utente garantire la conformità alle leggi sul copyright e il rispetto dei diritti di proprietà in merito all'utilizzo dei contenuti.

Per eseguire la copia e la sincronizzazione dei file sul dispositivo *Seagate Wireless Plus*, è inoltre possibile installare il software *Seagate Media Sync™*. Per ulteriori informazioni su come installare ed utilizzare *Seagate Media Sync*, leggere ["Sincronizzazione dei file con](#page-21-2)  [Seagate Media Sync" a pagina 14](#page-21-2).

## <span id="page-13-1"></span>**Fase 3. Disconnessione e accensione**

Scollegare il cavo e l'adattatore USB 3.0 dal dispositivo *Seagate Wireless Plus*, rimontare la plastica e accendere il dispositivo premendo il pulsante di alimentazione.

All'avvio del dispositivo *Seagate Wireless Plus* il LED Wi-Fi lampeggia. Quando la spia diventa blu fisso, il dispositivo è pronto per la connessione Wi-Fi ed è possibile collegarvi altri dispositivi*.*

**Suggerimento:** il dispositivo *Seagate Wireless Plus* è precaricato dalla fabbrica e può funzionare per circa 45/60 minuti. È consigliabile mettere in carica il dispositivo prima di collegarlo ad altri dispositivi e di riprodurre filmati, foto e musica. Per ulteriori informazioni sulle operazioni di carica, vedere ["Caricamento della batteria" a pagina 22.](#page-29-1)

Per ulteriori informazioni su tutti i componenti (indicatori LED, cavi e così via) del dispositivo *Seagate Wireless Plus*, leggere ["Presentazione del dispositivo Seagate](#page-28-2)  [Wireless Plus" a pagina 21](#page-28-2).

## <span id="page-13-3"></span><span id="page-13-2"></span>**Fase 4. Connessione a** *Seagate Wireless Plus*

Il dispositivo *Seagate Wireless Plus* dispone di una rete wireless propria. Quando si esegue la connessione, viene stabilito un collegamento dedicato con *Seagate Wireless Plus* mediante Wi-Fi.

Mentre è attiva la connessione alla rete *Seagate Wireless Plus*, è anche possibile connettersi a Internet. Per esempio, è possibile connettersi all'hotspot preferito mentre si guarda un film o si ascolta musica sul dispositivo.

**Suggerimento:** si sconsiglia lo streaming di video da Internet mentre si è connessi alla rete *Seagate Wireless Plus*.

**Nota:** i dispositivi Apple**®**, i dispositivi Android**®** o altri dispositivi Wi-Fi riprodurranno i file solo nei formati supportati. Per ulteriori informazioni, consultare le specifiche del dispositivo.

Per connettere il dispositivo alla rete *Seagate Wireless Plus*, selezionare una delle opzioni seguenti:

- **•** *[Connessione a Seagate Wireless Plus da un dispositivo Apple o Android](#page-14-0)*
- **•** *[Connessione a Seagate Wireless Plus da un computer Mac utilizzando AirPort®](#page-14-1)*
- **•** *[Connessione a Seagate Wireless Plus da uno smartphone](#page-15-0)*
- **•** *[Connessione a Seagate Wireless Plus da un browser sul computer](#page-15-1)*
- **•** *[Connessione a Internet durante la connessione a Seagate Wireless Plus](#page-15-2)*

## <span id="page-14-0"></span>**Connessione a** *Seagate Wireless Plus* **da un dispositivo Apple o Android**

I dispositivi Apple e Android possono utilizzare l'applicazione *Seagate Media* per la ricerca e la riproduzione di file multimediali sul dispositivo *Seagate Wireless Plus*. Si raccomanda di installare l'applicazione prima di connettersi alla rete *Seagate Wireless Plus*. Per ulteriori informazioni sull'installazione dell'applicazione, vedere ["Installazione dell'applicazione](#page-16-5)  [Seagate Media" a pagina 9.](#page-16-5)

- **1.** Aprire le impostazioni delle reti wireless:
	- **•** Per i dispositivi Apple, selezionare **Impostazioni > Wi-Fi**.
	- **•** Per i dispositivi Android, selezionare **Impostazioni > Wireless e rete > Impostazioni Wi-Fi**.
- **2.** Selezionare *Seagate Wireless Plus* dall'elenco delle reti.
- **3.** Premere il pulsante Pagina iniziale sul dispositivo Apple o Android.
- **4.** Toccare l'icona di **Seagate Media** per aprire l'applicazione.

## <span id="page-14-1"></span>**Connessione a** *Seagate Wireless Plus* **da un computer Mac utilizzando AirPort®**

Se nel computer MAC è installata una scheda AirPort, è possibile effettuare la connessione a *Seagate Wireless Plus*. Vedere la documentazione dell'utente relativa al computer per le istruzioni più aggiornate sulla connessione a una rete wireless.

- **1.** Selezionare **Apple > Preferenze di sistema**.
- **2.** In Internet e Rete selezionare **Rete**.
- **3.** Selezionare **AirPort** dall'elenco dei servizi di connessione di rete.
- **4.** Selezionare *Seagate Wireless Plus* dall'elenco delle reti.
- **5.** Aprire Safari e passare a un URL qualsiasi o digitare "www.seagatewireless.com" nella barra degli indirizzi.

Viene visualizzata la pagina principale di *Seagate Wireless Plus*.

### <span id="page-15-3"></span><span id="page-15-0"></span>**Connessione a** *Seagate Wireless Plus* **da uno smartphone**

È possibile collegarsi al dispositivo *Seagate Wireless Plus* da qualsiasi smartphone con funzione Wi-Fi dotato di un browser. Sebbene il collegamento a un dispositivo wireless sia simile nella maggior parte degli smartphone, consultare la documentazione fornita con il telefono per istruzioni dettagliate.

- **1.** Andare alle impostazioni Wi-Fi del telefono.
- **2.** Selezionare *Seagate Wireless Plus* dall'elenco delle reti wireless.
- **3.** Avviare il browser Web del telefono.
- **4.** Passare a un URL qualsiasi o digitare "www.seagatewireless.com" per venire automaticamente reindirizzati alla pagina principale di *Seagate Wireless Plus*.

### <span id="page-15-4"></span><span id="page-15-1"></span>**Connessione a** *Seagate Wireless Plus* **da un browser sul computer**

È possibile effettuare lo streaming dei contenuti da *Seagate Wireless Plus* tramite un browser Web.

- **1.** Abilitare la connessione wireless sul computer.
- **2.** Selezionare "*Seagate Wireless Plus*" dall'elenco delle reti wireless.

Avviare un browser Web e passare a un URL qualsiasi o digitare "www.seagatewireless.com" per venire automaticamente reindirizzati alla pagina principale di *Seagate Wireless Plus*.

## <span id="page-15-2"></span>**Connessione a Internet durante la connessione a** *Seagate Wireless Plus*

Durante la connessione alla rete *Seagate Wireless Plus*, è possibile utilizzare l'applicazione Seagate Media per collegarsi a una rete Wi-Fi secondaria. Se la rete Wi-Fi secondaria dispone della connettività Internet, sarà possibile utilizzare Internet mentre si è connessi al dispositivo *Seagate Wireless Plus*.

1. Fare clic sull'icona **del Gotto del Wi-Fi nella parte superiore dell'applicazione Seagate Media.** 

Sugli smartphone e dispositivi simili, toccare l'icona nella parte destra dello schermo, quindi toccare l'icona **del Wi-Fi.** 

- **2.** Selezionare la rete a cui si desidera collegarsi. Se sulla rete Wi-Fi selezionata è attiva la funzione di protezione, immettere la password obbligatoria.
- **3.** L'applicazione Seagate Media chiede all'utente se desidera disattivare l'accesso ai contenuti del dispositivo *Seagate Wireless Plus* da parte di altri utenti.
	- **•** Se si seleziona **Sì**, gli altri utenti potranno connettersi alla rete Wireless Plus e accedere a Internet, ma non potranno visualizzare i contenuti presenti sul dispositivo *Seagate Wireless Plus*.
	- **•** Se si seleziona **No**, gli altri utenti potranno collegarsi alla rete Wireless Plus, accedere a Internet e visualizzare i contenuti presenti sul dispositivo *Seagate Wireless Plus*.
- **4.** Una volta stabilita la connessione alla rete, è possibile utilizzare il browser Web del dispositivo, controllare le e-mail e così via (supponendo che la rete sia connessa a Internet).

# <span id="page-16-4"></span><span id="page-16-0"></span>**3. Riproduzione di video, foto e musica**

Per la riproduzione e la gestione della libreria multimediale digitale, Seagate offre due applicazioni software gratuite:

- **•** Applicazione *Seagate Media*™ (specifica per i dispositivi Apple e Android) che consente di classificare i file multimediali digitali copiati nel dispositivo *Seagate Wireless Plus*.
- **•** *Seagate Media Sync*™ che consente di sincronizzare i documenti e i file multimediali presenti sul computer con il dispositivo *Seagate Wireless Plus*.

È anche possibile riprodurre i video, le foto e la musica da un browser Web.

Se queste applicazioni sono già state installate, passare a *[Visualizzazione e riproduzione dei](#page-17-0)  [contenuti multimediali](#page-17-0)*.

# <span id="page-16-1"></span>**Installazione delle applicazioni** *Seagate Wireless Plus*

## <span id="page-16-5"></span><span id="page-16-2"></span>**Installazione dell'applicazione Seagate Media**

- **1.** Aprire l'App Store di Apple, il sito Web Amazon o Google Play dal dispositivo.
- **2.** Cercare e installare l'applicazione *Seagate Media*.

Ora, è possibile iniziare a visualizzare e a riprodurre i file multimediali.

#### <span id="page-16-3"></span>**Installazione di Seagate Media Sync**

- **1.** Fare clic su [questo collegamento](http://www.seagate.com/support/external-hard-drives/portable-hard-drives/wireless-plus/) per andare alla pagina *Seagate Wireless Plus* del sito Web Seagate.
- **2.** Nel pannello di navigazione a sinistra, fare clic su **Download**.
- **3.** Fare clic su Unità esterne Seagate, quindi su *Seagate Wireless Plus*.
- **4.** Individuare il software *Media Sync* per il sistema operativo in uso, quindi scaricare e installare il software nel computer.

Per maggiori informazioni sulla sincronizzazione dei file, vedere ["Sincronizzazione dei file](#page-21-0)  [con Seagate Media Sync" a pagina 14](#page-21-0).

## <span id="page-17-0"></span>**Visualizzazione e riproduzione dei contenuti multimediali**

In questa sezione vengono fornite istruzioni per la riproduzione di video, l'ascolto di musica e la visualizzazione di foto e documenti tramite l'applicazione *Seagate Media* o un browser Web.

L'applicazione *Seagate Media* consente di accedere ai contenuti multimediali sia sul dispositivo *Seagate Wireless Plus* sia sul dispositivo portatile. Ad esempio, è possibile riprodurre video e brani musicali archiviati sullo smartphone o sul tablet direttamente dall'applicazione.

**Nota:** in un browser Web l'accesso ad alcune funzioni e la relativa esecuzione avvengono in modo diverso. Le sezioni che descrivono le funzionalità che riguardano solo i browser sono chiaramente contrassegnate.

### <span id="page-17-1"></span>**Ricerca di file**

Se nel dispositivo *Seagate Wireless Plus* sono archiviati molti file, per la ricerca di un file specifico è possibile utilizzare lo strumento di ricerca (nella parte superiore di tutte le finestre).

- **1.** Toccare l'icona di ricerca **a** nella parte superiore della schermata.
- **2.** Nella casella di ricerca, immettere il nome intero o parziale del file e toccare il pulsante Ricerca.

#### <span id="page-17-2"></span>**Riproduzione di video**

Per riprodurre i video copiati nel dispositivo *Seagate Wireless Plus*, procedere come segue.

- **1.** Aprire l'applicazione *Seagate Media* o visitare l'indirizzo del dispositivo *Seagate Wireless Plus* tramite il browser Web.
- **2.** Nell'elenco a discesa nella parte superiore dell'applicazione, selezionare **Video** per visualizzare i video presenti sul dispositivo.
- **3.** Toccare il video che si desidera riprodurre. Durante la riproduzione del video, è possibile toccare nuovamente lo schermo per visualizzare i pulsanti Pausa, Avanti veloce e Indietro veloce.

**Suggerimento:** quando si mette in pausa il filmato, l'applicazione vi inserisce automaticamente un segnalibro. Quando si riprende la riproduzione, la visione ripartirà automaticamente dal punto di interruzione.

È possibile limitare la riproduzione del lettore multimediale del dispositivo solo a determinati formati video. Se un video copiato sul dispositivo *Seagate Wireless Plus* non viene riprodotto, è possibile che il lettore multimediale non ne supporti il formato. Si consiglia di scaricare dall'App Store sul dispositivo un lettore multimediale di terze parti per la riproduzione video.

Per interrompere la riproduzione di un video, premere il pulsante **Indietro** sul dispositivo o chiudere il lettore multimediale.

Per riprodurre più video, toccare il pulsante Opzioni nella parte superiore destra dello schermo ( sui dispositivi Android o za su quelli Apple), toccare ciascun video che si desidera visualizzare per apporvi accanto un segno di spunta, quindi toccare il pulsante Riproduci  $\triangleright$  a sinistra dello schermo.

Per riprodurre tutti i video, selezionare i pulsanti Opzioni (@ 0 2), quindi Seleziona tutto  $\mathbb{F}$ e Riproduci $\triangleright$ .

*Solo browser:* potrebbe essere necessario selezionare un lettore multimediale per riprodurre il video. A seconda delle dimensioni del video da riprodurre, alcuni browser scaricano l'intero video prima di avviare la riproduzione. Per caricare un filmato completo potrebbero occorrere diversi minuti.

## <span id="page-18-0"></span>**Visualizzazione di foto**

**1.** Nell'elenco a discesa nella parte superiore dell'applicazione, selezionare **Foto** per visualizzare le foto presenti sul dispositivo.

#### **Per visualizzare le foto:**

- **•** Selezionare la foto che si desidera visualizzare. Scorrere in avanti o indietro per passare alla foto successiva o a quella precedente. **Suggerimento:** è possibile ingrandire l'anteprima della foto.
- Per visualizzare più foto, toccare il pulsante Opzioni (**ii)** o **iii)**, selezionare le foto da visualizzare e toccare il pulsante Riproduci . Le foto vengono riprodotte come una presentazione.
- Per visualizzare tutte le foto, toccare i pulsanti Opzioni (@ 0 **de**), quindi Seleziona tutto  $\mathbb{E}$  e Riproduci  $\blacktriangleright$ .

#### **Per visualizzare una presentazione:**

- **•** Per avviare una presentazione, durante la visualizzazione di una foto, toccare il pulsante **Presentazione** per visualizzare le opzioni della presentazione. È possibile personalizzare la presentazione con effetti di transizione, configurando la durata, impostando una riproduzione continua o casuale, nonché aggiungendo un sottofondo musicale. Al termine dell'operazione, toccare **Avvia presentazione**.
- **•** Per sospendere la riproduzione di una presentazione, toccare lo schermo e poi il pulsante Pausa **m**.

#### **Per arrestare la riproduzione di una presentazione:**

- **•** Da un browser: toccare lo schermo, quindi il pulsante **Fine** nell'angolo superiore sinistro.
- **•** Tramite l'applicazione: chiudere l'immagine corrente o fare clic sulla freccia indietro o sul pulsante Pagina iniziale del dispositivo.

## <span id="page-19-0"></span>**Riproduzione di musica**

Nell'elenco a discesa nella parte superiore dell'applicazione, selezionare **Musica** per visualizzare i brani musicali presenti sul dispositivo.

- **•** Per riprodurre un brano, selezionare il file musicale.
- Per riprodurre più brani, toccare il pulsante Opzioni (@ o **a**), selezionare i brani da riprodurre, quindi toccare il pulsante Riproduci ...
- Per riprodurre tutti i brani, toccare i pulsanti Opzioni (**o** o **a**), quindi Seleziona tutto  $\mathbb E$  e Riproduci  $\blacktriangleright$ .
- **•** Per riprodurre i contenuti di una playlist, toccare il pulsante **Playlist** e selezionare una playlist.
- **•** Per visualizzare i brani in ordine alfabetico, toccare il pulsante **Brani**.
- **•** Per visualizzare i brani in base al nome dell'artista, toccare il pulsante **Artisti**.
- **•** Per visualizzare i titoli e la grafica digitale di tutti gli album presenti sul dispositivo *Seagate Wireless Plus,* toccare il pulsante **Album**. Toccare l'album per elencare i brani contenuti nell'album.
- **•** Per visualizzare i brani appartenenti a un particolare genere musicale, toccare il pulsante **Genere** e successivamente su uno dei generi musicali elencati.
- **•** Per individuare una playlist, un brano, un artista, un album o un genere musicale specifico*,* selezionare il relativo pulsante nella parte inferiore della schermata, toccare la casella di ricerca e digitare il nome completo o parziale dell'elemento da cercare.

Ad esempio, per cercare un brano musicale specifico, toccare il pulsante **Brani** e digitare il titolo completo o parziale del brano nella casella di ricerca.

**•** Per riprodurre la musica in sottofondo, chiudere l'applicazione *Seagate Media* e utilizzare le altre applicazioni presenti sul dispositivo. La riproduzione della musica non si interrompe.

#### **Per controllare il brano in riproduzione:**

- **1.** Toccare l'icona Riproduzione in corso **per visualizzare i controlli relativi al brano** in riproduzione.
	- **•** Per mettere in pausa il brano in riproduzione, toccare il pulsante ...
	- Per passare al brano successivo della selezione, toccare il pulsante ...
	- Per ritornare al brano precedente selezionato, toccare il pulsante ...
	- **•** Per andare avanti o indietro all'interno del brano in riproduzione*,* trascinare la barra nella parte superiore della schermata Riproduzione in corso.
	- Per ascoltare a ripetizione il brano riproduzione, toccare il pulsante **.**
	- Per riprodurre i brani selezionati in ordine casuale, toccare il pulsante **...**
	- **•** Per regolare il volume, trascinare il dispositivo di scorrimento del volume nella parte inferiore della schermata Riproduzione in corso.

## <span id="page-20-0"></span>**Visualizzazione di documenti**

- **1.** Nell'elenco a discesa nella parte superiore dell'applicazione, selezionare **Documenti** per visualizzare i documenti presenti sul dispositivo.
- **2.** Selezionare (nel caso dell'applicazione) o fare clic (nel caso di un browser) sul documento da visualizzare.

Non tutti i documenti possono essere visualizzati su tutti i dispositivi. Per l'elenco dei tipi di documenti supportati, consultare la documentazione del proprio dispositivo.

### <span id="page-20-1"></span>**Visualizzazione dei contenuti nelle cartelle**

La **Visualizzazione cartella** offre un'altra modalità di visualizzazione dei contenuti archiviati nel dispositivo *Seagate Wireless Plus*, mostrando file e cartelle nella struttura originale del computer. Per accedere ai file da questa visualizzazione, sono disponibili gli stessi controlli della riproduzione.

**1.** Nell'elenco a discesa nella parte superiore dell'applicazione, selezionare un dispositivo in **Cartelle e file** per visualizzare i contenuti del dispositivo in una struttura di cartelle.

### <span id="page-20-2"></span>**Download dei contenuti nel dispositivo multimediale o nel computer**

Oltre a eseguire lo streaming dei contenuti dal dispositivo *Seagate Wireless Plus*, è possibile copiare i file dal dispositivo *Seagate Wireless Plus* sul dispositivo multimediale o sul computer. Il numero di file che è possibile scaricare è limitato solo dallo spazio di memorizzazione disponibile sul dispositivo multimediale o sul computer.

Per scaricare i file:

- **1.** Individuare i file da scaricare in una delle visualizzazioni di contenuto multimediale (Video, Foto, Musica o Documenti).
- **2.** Toccare il pulsante Opzioni (  $\circ$  ) e selezionare i file da scaricare singolarmente o toccare il pulsante Seleziona tutto  $\mathbb{R}$  per selezionare tutti i file nella visualizzazione corrente.
- **3.** Toccare l'icona del download  $\blacksquare$ .

Viene avviato il download dei file sul dispositivo. Per arrestare il download di un file, selezionare la X sull'icona di un file in corso di download.

## <span id="page-20-3"></span>**Caricamento wireless di contenuti da un computer al dispositivo**  *Seagate Wireless Plus*

Se si desidera caricare sul dispositivo *Seagate Wireless Plus* dei file presenti sul computer, senza collegare fisicamente il dispositivo al computer, procedere come segue:

- **1.** Nell'elenco a discesa nella parte superiore dell'applicazione, in **Cartelle e file**, selezionare il dispositivo in cui si trovano i file che si desidera caricare sul dispositivo.
- **2.** Andare alla directory in cui si trovano i file.
- **3.** Toccare il pulsante Opzioni (  $\circ$  ) e selezionare i file da caricare singolarmente o toccare il pulsante Seleziona tutto per scegliere tutti i file nella visualizzazione corrente.
- **4.** Per avviare il caricamento dei file dal computer al dispositivo *Seagate Wireless Plus*, toccare l'icona del caricamento **.**.

Al termine dell'operazione, i file vengono aggiunti alla schermata Video, Foto, Musica o Documenti nell'applicazione *Seagate Media*, a seconda del tipo di file.

# <span id="page-21-2"></span><span id="page-21-0"></span>**Sincronizzazione dei file con Seagate Media Sync**

Se il software Seagate Media Sync non è ancora stato installato, leggere ["Installazione di](#page-16-3)  [Seagate Media Sync" a pagina 9](#page-16-3).

### <span id="page-21-1"></span>**Copia e sincronizzazione di file utilizzando un computer Mac**

**1.** Collegare l'adattatore e il cavo USB 3.0 al dispositivo *Seagate Wireless Plus* e al computer.

Assicurarsi che il dispositivo venga visualizzato nel pannello di sinistra della finestra *Seagate Media Sync*. Se al computer è connesso più di un dispositivo, selezionare quello da utilizzare per la sincronizzazione. Ciascun dispositivo ha le sue impostazioni.

- **2.** Sul pannello di destra nella finestra dell'applicazione, selezionare un piano di sincronizzazione: Sincronizzazione semplice per iPad, Sincronizzazione semplice, Sincronizzazione personalizzata.
- **3.** Per utilizzare le cartelle predefinite dei file multimediali presenti sul computer Mac come cartelle di origine, selezionare Includi le cartelle Video, Musica e Immagini.
- **4.** Per includere altri file e cartelle presenti sul computer, fare clic sul pulsante + e spostarsi sulle cartelle multimediali di origine.
- **5.** Per sincronizzare i file che è possibile aprire soltanto su determinati dispositivi Apple, selezionare il dispositivo dall'elenco **Sincronizza file per:**.
- **6.** Selezionare una o più caselle accanto a **Includi:** come filtri per la sincronizzazione. Ciascuna casella selezionata viene inclusa nella sincronizzazione.
- **7.** Se si desidera sincronizzare automaticamente i contenuti multimediali quando il computer è collegato a *Seagate Wireless Plus*, fare clic su **Sincronizza ora** o selezionare **Sincronizzazione automatica**.

La funzione Sincronizzazione automatica consente di tenere sempre traccia delle modifiche apportate ai file contenuti nelle cartelle sincronizzate e di sincronizzare automaticamente le versioni modificate sovrascrivendo le precedenti con quelle più recenti. È possibile eseguire la Sincronizzazione automatica solo quando l'unità esterna è connessa.

Per impostazione predefinita, questa funzione è disattivata. Se si desidera che l'unità sia sincronizzata automaticamente quando è connessa, attivare la funzione Sincronizzazione automatica.

## <span id="page-22-0"></span>**Copia e sincronizzazione dei file utilizzando un computer Windows**

- **1.** Collegare l'adattatore e il cavo USB 3.0 al dispositivo *Seagate Wireless Plus* e al computer.
- **2.** Avviare *Seagate Media Sync*. Assicurarsi che l'unità *Seagate Wireless Plus* venga visualizzata nella finestra Unità.
- **3.** Fare clic sull'icona Sincronizza ora  $\approx$  sul dispositivo *Seagate Wireless Plus*.

Per copiare i file nel dispositivo *Seagate Wireless Plus*, sono disponibili tre metodi diversi, come descritto di seguito. Scegliere il metodo più adatto alle proprie esigenze.

#### **Sincronizzazione semplice per iPad**

Fare clic su **Sincronizzazione semplice per iPad** per sincronizzare automaticamente solo i file multimediali riproducibili o visualizzabili su un iPad. Fare clic su **OK** nella schermata di conferma per completare l'attività di sincronizzazione. Se, dopo l'impostazione, si desidera apportare delle modifiche alla programmazione, selezionare **Modifica impostazioni di sincronizzazione** nella schermata Sincronizzazione multimediale.

#### **Sincronizzazione semplice**

Per sincronizzare automaticamente le cartelle di file multimediali del computer (Documenti, Personale) con un'unità esterna, fare clic su **Sincronizzazione semplice**. Fare clic su **OK** nella schermata di conferma per completare l'attività di sincronizzazione. Se, dopo l'impostazione, si desidera apportare delle modifiche alla programmazione, selezionare **Modifica impostazioni di sincronizzazione** nella schermata Sincronizzazione multimediale.

#### **Sincronizzazione personalizzata**

Utilizzare **Sincronizzazione personalizzata** per selezionare manualmente le cartelle e i tipi di file multimediali da sincronizzare tra il computer e un'unità esterna.

**1.** Nella finestra Sincronizzazione multimediale, fare clic su **Sincronizzazione personalizzata**.

Viene visualizzata la finestra Selezione cartella.

- **2.** Selezionare le cartelle presenti nel computer da sincronizzare con l'unità esterna.
- **3.** Fare clic su **Avanti** per andare alla finestra Tipi di file.
- **4.** Per sincronizzare solo i file compatibili con determinati dispositivi Apple o Android, fare clic sul menu **Sincronizza file per**, quindi scegliere i dispositivi dall'elenco. In alternativa, mantenere l'impostazione **tutti i dispositivi digitali** per sincronizzare con qualsiasi dispositivo tutti i file identificabili come filmati, musica o immagini. I tipi di file cambiano in base al dispositivo scelto.
- **5.** Selezionare una o più caselle dei tipi di contenuto multimediale come filtri per la sincronizzazione. Ad esempio, se si desidera sincronizzare solo video e file musicali, selezionare Musica e Video e lasciare Immagini e Documenti deselezionati.
- **6.** Fare clic su **Fine**.

Se, dopo l'impostazione, si desidera apportare modifiche alla programmazione, ritornare alla finestra di Seagate Media Sync.

## <span id="page-23-0"></span>**Gestione delle unità collegate**

La finestra **Unità** fornisce una posizione centrale da cui gestire le unità collegate. L'applicazione *Seagate Media Sync* è compatibile con qualsiasi dispositivo USB FireWire o eSATA formattato per NTFS- o FAT32.

**Nota:** nella finestra Unità vengono automaticamente rilevate ed elencate tutte le unità esterne USB formattate per FAT32 e NTFS. Il software potrebbe impiegare alcuni secondi per rilevare l'unità. Se un'unità non viene visualizzata nell'elenco, verificare che sia collegata correttamente e che sia accesa.

Fare clic su Unità per visualizzare una finestra popup contenente le informazioni sulla quantità di spazio libero sull'unità e sulla quantità di spazio utilizzato da foto, filmati e documenti.

Fare clic sull'icona Impostazioni e per visualizzare le opzioni per la verifica dell'unità, il controllo delle spie luminose di attività, le impostazioni di risparmio energetico, la registrazione del prodotto e l'aggiornamento del software. È inoltre possibile scegliere se visualizzare i messaggi popup di Seagate Advisor (promozioni speciali e suggerimenti) sulla barra delle applicazioni.

Fare clic sull'icona Informazioni unità  $\circledcirc$  per visualizzare il numero di serie dell'unità, la versione del firmware e il file system utilizzato.

# <span id="page-24-0"></span>**4. Gestione del dispositivo** *Seagate Wireless Plus*

Una volta aver impostato il dispositivo *Seagate Wireless Plus*, è possibile modificarne le impostazioni, aggiornarne il software (se presente), creare una password ecc.

Di seguito è riportato un elenco del contenuto di questo capitolo. Fare clic su un collegamento per accedere direttamente al relativo contenuto:

- **•** *["Ripristino del dispositivo Seagate Wireless Plus"](#page-24-1)*
- **•** *["Riavvio del dispositivo Seagate Wireless Plus"](#page-24-2)*
- **•** *["Arresto del dispositivo Seagate Wireless Plus"](#page-25-0)*
- **•** *["Ripristino delle impostazioni originali di Seagate Wireless Plus"](#page-25-1)*
- **•** *["Disconnessione dalla rete Seagate Wireless Plus"](#page-26-1)*
- **•** *["Modifica del nome del dispositivo Seagate Wireless Plus"](#page-26-0)*
- **•** *["Disconnessione dalla rete Seagate Wireless Plus"](#page-26-1)*
- **•** *["Eliminazione di contenuti dal dispositivo Seagate Wireless Plus"](#page-27-2)*

# <span id="page-24-1"></span>**Ripristino del dispositivo** *Seagate Wireless Plus*

Se il dispositivo *Seagate Wireless Plus* non funziona correttamente, provare a ripristinarlo tenendo premuto il pulsante di alimentazione per 15 secondi. Questa operazione fa spegnere i LED, quindi arresta e riavvia il dispositivo.

## <span id="page-24-2"></span>**Riavvio del dispositivo** *Seagate Wireless Plus*

Se si riscontrano problemi di lieve importanza con il dispositivo *Seagate Wireless Plus*, seguire queste fasi per il riavvio.

**Nota:** il riavvio di *Seagate Wireless Plus* non rimuove le impostazioni utente né tantomeno elimina i contenuti dal dispositivo.

#### **Per arrestare e riavviare il dispositivo** *Seagate Wireless Plus* **procedere come segue:**

- **1.** Assicurarsi che nessuno stia guardando un video o delle foto, stia ascoltando musica o stia lavorando su un file archiviato nel dispositivo *Seagate Wireless Plus*.
- **2.** Aprire l'applicazione *Seagate Media* o effettuare la connessione al dispositivo *Seagate Wireless Plus* da un browser.

**3.** Selezionare **Impostazioni**, quindi **Sistema** e selezionare **Riavvia Seagate Wireless**.

Il dispositivo *Seagate Wireless Plus* si arresta e si riavvia in sicurezza. Quando è acceso con connessione wireless, viene visualizzato nell'elenco di reti wireless del dispositivo. È necessario connettersi nuovamente al dispositivo *Seagate Wireless Plus*. Vedere ["Fase 4. Connessione a](#page-13-3)  [Seagate Wireless Plus" a pagina 6](#page-13-3).

## <span id="page-25-0"></span>**Arresto del dispositivo** *Seagate Wireless Plus*

Lo spegnimento del dispositivo *Seagate Wireless Plus* può avvenire in uno dei seguenti modi: tenendo premuto il pulsante di alimentazione o utilizzando la schermata Impostazioni di Seagate Media. Con lo spegnimento del dispositivo *Seagate Wireless Plus*, la connessione wireless viene interrotta.

#### **Per arrestare il dispositivo** *Seagate Wireless Plus* **dall'applicazione o dal browser:**

- **1.** Selezionare **Impostazioni** e **Sistema** dall'applicazione *Seagate Media* o dal browser che si sta utilizzando.
- <span id="page-25-2"></span>**2.** Selezionare **Arresta Seagate Wireless**.

## <span id="page-25-1"></span>**Ripristino delle impostazioni originali di** *Seagate Wireless Plus*

Il ripristino del dispositivo *Seagate Wireless Plus* lo riporta alle sue impostazioni di fabbrica originali. Tutti i file archiviati su *Seagate Wireless Plus* vengono conservati (nessun file o cartella viene eliminato/a), ma tutte le altre impostazioni, come il nome utente e la password del dispositivo *Seagate Wireless Plus* vengono rimosse. Nel caso in cui l'utente dimentichi la propria password, è possibile che occorra eseguire questa operazione. Se si preme il pulsante Impostazioni predefinite presente nella parte inferiore del dispositivo *Seagate Wireless Plus*, verrà eseguita la medesima funzione.

#### **Per ripristinare il dispositivo** *Seagate Wireless Plus* **procedere come segue:**

- **1.** Assicurarsi che nessuno stia guardando un video o delle foto, stia ascoltando musica o stia lavorando su un file archiviato nel dispositivo *Seagate Wireless Plus*.
- **2.** Selezionare **Impostazioni** e **Sistema** dall'applicazione *Seagate Media* o dal browser che si sta utilizzando.
- **3.** Selezionare **Reimposta valori predefiniti di fabbrica**.

Oppure

**4.** Utilizzando una graffetta, tenere premuto e rilasciare il pulsante Impostazioni predefinite. Il pulsante Impostazioni predefinite si trova nella parte inferiore del dispositivo *Seagate Wireless Plus*.

Il nome del dispositivo *Seagate Wireless Plus* viene ripristinato in "*Seagate Wireless Plus*" e vengono cancellate eventuali password impostate. Per reimpostare queste preferenze, consultare ["Modifica del nome del dispositivo Seagate Wireless Plus" a pagina 19](#page-26-0) o ["Impostazione](#page-26-2)  [di una password" a pagina 19.](#page-26-2)

È necessario connettersi nuovamente a *Seagate Wireless Plus*. Vedere ["Fase 4. Connessione](#page-13-3)  [a Seagate Wireless Plus" a pagina 6.](#page-13-3)

# <span id="page-26-0"></span>**Modifica del nome del dispositivo** *Seagate Wireless Plus*

Il dispositivo *Seagate Wireless Plus* è denominato *Seagate Wireless xxx* (le *xxx* rappresentano gli identificatori univoci del dispositivo). Questo è il nome della rete visualizzato nell'elenco di reti wireless quando si sceglie di effettuare una connessione a *Seagate Wireless Plus* dal dispositivo Wi-Fi. Questo nome è noto anche come SSID (Service Set Identifier, Identificatore del set di servizi).

È possibile scegliere un altro nome se si desidera cambiarlo. Per modificare il nome di *Seagate Wireless Plus* procedere come segue:

- **1.** Selezionare **Impostazioni** e **Generale** dall'applicazione *Seagate Media* o dal browser che si sta utilizzando.
- **2.** Selezionare **Modifica nome di Seagate Wireless**.
- **3.** Digitare un nuovo nome e fare clic su **OK**.

Dopo aver modificato il nome, sarà necessario riconnettersi al dispositivo *Seagate Wireless Plus*.

# <span id="page-26-1"></span>**Disconnessione dalla rete** *Seagate Wireless Plus*

- **1.** Aprire l'elenco delle reti wireless del dispositivo multimediale.
- <span id="page-26-3"></span>**2.** Scegliere una rete wireless diversa da *Seagate Wireless Plus*.

## <span id="page-26-2"></span>**Impostazione di una password**

Se si desidera limitare l'accesso al dispositivo *Seagate Wireless Plus*, creare una password. È consigliabile impostare una password per impedire ad altre persone di connettersi al proprio dispositivo *Seagate Wireless Plus*. L'impostazione di una password attiva la protezione WPA, che protegge le trasmissioni wireless con il dispositivo *Seagate Wireless Plus*. Per non visualizzare più la richiesta di immissione della password dopo averne creata una, selezionare Password disattivata, quindi immettere la password attuale.

- **1.** Selezionare **Impostazioni** e **Rete** dall'applicazione *Seagate Media* o dal browser che si sta utilizzando.
- **2.** Selezionare **Attiva password**.
- **3.** Digitare la password e fare clic su **Avanti**.

La password deve essere compresa tra otto e 64 caratteri. Sono supportati tutti i caratteri ASCII. La maggior parte di questi caratteri è disponibile sulla tastiera del dispositivo.

**4.** Digitare nuovamente la password per confermare la modifica e fare clic su **OK**.

# <span id="page-27-0"></span>**Modifica della lingua dell'applicazione** *Seagate Media*

L'applicazione *Seagate Media* supporta diverse lingue. È possibile cambiare la lingua dell'applicazione dalla schermata Impostazioni.

**Nota:** viene modificata solamente la lingua dell'applicazione *Seagate Media* e non la lingua del dispositivo multimediale in uso.

- **1.** Selezionare **Impostazioni** e **Generale** dall'applicazione *Seagate Media* o dal browser che si sta utilizzando.
- **2.** Selezionare **Lingua** e scegliere la lingua desiderata.

## <span id="page-27-1"></span>**Disconnessione del dispositivo** *Seagate Wireless Plus* **dal computer**

Per rimuovere il dispositivo *Seagate Wireless Plus* dal computer, evitando la perdita di dati o il danneggiamento dei file, seguire queste istruzioni:

- **1.** Accertarsi che su *Seagate Wireless Plus* non ci siano file aperti o in fase di salvataggio o di copia sul dispositivo.
- **2.** A seconda del sistema operativo utilizzato, rimuovere correttamente l'unità dal computer:
	- **•** Per Mac OS, trascinare l'icona del dispositivo *Seagate Wireless Plus* dal desktop al Cestino.
	- **•** Per Windows, fare clic sull'icona **Rimozione sicura dell'hardware**. I sistemi operativi Windows classificano l'unità come una periferica di archiviazione di massa USB.
- **3.** Attendere che si spengano le spie sull'adattatore USB 3.0.
- **4.** Dopo lo spegnimento delle spie luminose, è possibile rimuovere il dispositivo *Seagate Wireless Plus* dal computer.

## <span id="page-27-2"></span>**Eliminazione di contenuti dal dispositivo** *Seagate Wireless Plus*

Per eliminare i contenuti dal dispositivo *Seagate Wireless Plus*, collegare il dispositivo al computer utilizzando l'adattatore e il cavo USB 3.0. Sfogliare le cartelle dell'unità e cancellare i file.

# <span id="page-28-2"></span><span id="page-28-0"></span>**5. Presentazione del dispositivo**  *Seagate Wireless Plus*

Questo capitolo fornisce una panoramica del dispositivo *Seagate Wireless Plus* (accensione, caricamento, significato degli indicatori LED e così via).

## <span id="page-28-1"></span>**Informazioni sui componenti di** *Seagate Wireless Plus*

Questa sezione identifica le varie parti che compongono il dispositivo *Seagate Wireless Plus* e fornisce le informazioni per mantenere il dispositivo carico e pronto per effettuare lo streaming della libreria multimediale sui dispositivi di visualizzazione/ascolto.

- **• Pulsante di accensione:** premere questo pulsante per accendere il dispositivo *Seagate Wireless Plus*. Premerlo nuovamente per spegnerlo.
- **• LED Wi-Fi:** indica lo stato di trasmissione wireless del dispositivo *Seagate Wireless Plus*.
	- **•** Verde lampeggiante: dispositivo *Seagate Wireless Plus* in fase di avvio.
	- **•** Verde fisso: dispositivo *Seagate Wireless Plus* pronto per la connessione Wi-Fi.
	- **•** Blu: dispositivo *Seagate Wireless Plus* in fase di trasmissione.
- **• LED di alimentazione:**
	- **•** Verde fisso: carica completata.
	- **•** Giallo: in carica.
	- **•** Rosso: batteria scarica. Carica necessaria. **[Consultare la sezione "Caricamento](#page-29-0)  [della batteria" a pagina 22.](#page-29-0)**
- **• Connettore USM™ (Universal Storage Module) SATA:** collega il dispositivo *Seagate Wireless Plus* al cavo/adattatore USB 3.0 fornito in dotazione e al computer.
- **• Connettore alimentazione CC:** collega il dispositivo *Seagate Wireless Plus* al cavo di alimentazione da USB a CC.
- **• Pulsante Impostazioni predefinite:** (situato nella parte inferiore del dispositivo *Seagate Wireless Plus)* premere e rilasciare questo pulsante per riportare il dispositivo *Seagate Wireless Plus* alle impostazioni di fabbrica originali. Durante questo processo non si verifica alcuna perdita di dati.

Per ulteriori informazioni, consultare ["Ripristino delle impostazioni originali di Seagate](#page-25-2)  [Wireless Plus" a pagina 18](#page-25-2).

Le spie luminose di attività dell'adattatore USB 3.0 si accendono quando il dispositivo *Seagate Wireless Plus* viene collegato al computer tramite il cavo USB 3.0 rimovibile.

**Nota:** quando il dispositivo *Seagate Wireless Plus* è connesso al computer, la funzione wireless viene disabilitata automaticamente.

- **• Spie luminose di attività del cavo dell'adattatore:**
	- **• Bianco fisso:** l'unità *Seagate Wireless Plus* è connessa al computer ed è pronta per l'uso.
	- **• Bianco lampeggiante:** in attività.
	- **• Nessuna spia:** l'unità *Seagate Wireless Plus* può essere rimossa dal computer in sicurezza, non è collegata oppure le spie sono state disattivate tramite l'applicazione.

#### <span id="page-29-1"></span><span id="page-29-0"></span>**Caricamento della batteria**

Il dispositivo *Seagate Wireless Plus* è dotato di una batteria a ioni di litio ricaricabile. Una batteria completamente carica consente uno streaming continuo fino a dieci ore. Tuttavia, la carica viene consumata più rapidamente quando si riproducono video con una risoluzione maggiore. Se il dispositivo si trova in modalità di standby, la batteria mantiene la carica fino a un massimo di 25 ore. Il dispositivo *Seagate Wireless Plus* entra in modalità di standby dopo cinque minuti di inattività.

Quando il LED di alimentazione diventa rosso, la carica residua del dispositivo *Seagate Wireless Plus* è pari a circa 15 – 20 minuti ed è opportuno caricare la batteria al più presto. La modalità di caricamento più rapida consiste nel collegare il dispositivo *Seagate Wireless Plus* a una presa di alimentazione mediante il cavo da USB a CC incluso e l'adattatore USB a muro. Per caricare la batteria sono necessarie circa quattro ore.

**Nota:** per motivi di sicurezza, l'unità arresta la carica dopo quattro ore.

È possibile caricare il dispositivo *Seagate Wireless Plus* anche mentre è collegato a un computer, ma a una velocità inferiore.

La batteria a ioni di litio del dispositivo *Seagate Wireless Plus* non è sostituibile dall'utente. La durata delle batterie ricaricabili dipende dal numero di cicli di ricarica. Per informazioni sul riciclo e lo smaltimento corretto, consultare [questo collegamento.](http://www.seagate.com/support/external-hard-drives/portable-hard-drives/wireless-plus/)

# <span id="page-30-2"></span><span id="page-30-0"></span>**6. Risoluzione dei problemi**

*Seagate Wireless Plus* è un dispositivo plug-and-play. Tuttavia, in alcune situazioni, la procedura di configurazione e l'utilizzo del prodotto potrebbero richiedere particolare attenzione. Di seguito viene riportato un elenco di suggerimenti per la risoluzione dei problemi in caso di difficoltà durante la configurazione.

# <span id="page-30-1"></span>**Problemi comuni e soluzioni**

Questa sezione fornisce suggerimenti per la risoluzione dei problemi comuni.

#### **Occorre qualche minuto perché i file vengano visualizzati nell'applicazione**  *Seagate Media* **o nel browser Web.**

Il dispositivo *Seagate Wireless Plus* sottopone a una scansione iniziale qualsiasi contenuto copiato sull'unità. Se sono state copiate grandi quantità di dati, questo processo di scansione può richiedere alcuni secondi.

Se un contenuto è stato copiato di recente sull'unità *Seagate Wireless Plus* e i file non vengono visualizzati: toccare l'icona Aggiorna per aggiornare i file nell'applicazione *Seagate Media* o toccare pulsante Aggiorna per aggiornare la pagina visualizzata da un browser.

### **Impossibile effettuare la connessione wireless al dispositivo** *Seagate Wireless Plus*

**•** Assicurarsi che il dispositivo *Seagate Wireless Plus* sia scollegato dal computer, che sia acceso e che il LED Wi-Fi abbia un colore verde o blu fisso. Il colore verde fisso indica che il dispositivo è pronto per la connessione; il colore blu indica che il dispositivo sta trasmettendo.

**Suggerimento:** il dispositivo *Seagate Wireless Plus* non esegue la trasmissione mentre è collegato a un computer.

- **•** Selezionare **Seagate Wireless** dall'elenco di reti wireless del dispositivo. Se si supera la portata wireless di *Seagate Wireless Plus*, il proprio dispositivo viene disconnesso dal segnale wireless di *Seagate Wireless Plus*. La portata wireless è di circa 45 metri. Eventuali ostruzioni, ad esempio le pareti tra il dispositivo e *Seagate Wireless Plus*, possono influire sulla potenza del segnale. In questo caso sarà necessario riconnettersi alla rete.
- **•** Se il dispositivo *Seagate Wireless Plus* è in fase di trasmissione, ma non è possibile eseguire la connessione, è possibile che a *Seagate Wireless Plus* siano collegati troppi dispositivi. È possibile collegare al dispositivo *Seagate Wireless Plus* un massimo di otto dispositivi contemporaneamente; provare a scollegare uno dei dispositivi.
- **•** Assicurarsi che il dispositivo *Seagate Wireless Plus* sia acceso. Se *Seagate Wireless Plus* è spento, la trasmissione viene interrotta e la connessione wireless dal dispositivo viene persa. Per riconnettersi, selezionare "*Seagate Wireless Plus*" dall'elenco di reti wireless del dispositivo.
- **•** Se si tenta di eseguire lo streaming utilizzando un browser, verificare che la connessione wireless del dispositivo sia abilitata. Passare a un URL qualsiasi per essere reindirizzati alla pagina principale di *Seagate Wireless Plus*.
- **•** Fare clic sul pulsante Aggiorna presente nel browser.

#### **Mancata riproduzione di video, brani musicali o file**

**•** Assicurarsi che il dispositivo supporti il formato di file.

È possibile copiare qualsiasi file nell'unità *Seagate Wireless Plus*; tuttavia il dispositivo sul quale viene eseguito lo streaming dei file multimediali riprodurrà o visualizzerà solo i formati supportati. Il dispositivo *Seagate Wireless Plus* non esegue la codifica intermedia (conversione) dei file copiati nell'unità. Per l'elenco dei tipi di file supportati, consultare le specifiche del dispositivo.

Per convertire file video in formati differenti, in modo che possano essere riprodotti sul dispositivo in uso, è necessario eseguire la codifica intermedia dei file prima di copiarli nell'unità.

## **Ho appena copiato il file video acquistato da iTunes® nel dispositivo** *Seagate Wireless Plus***, ma non viene riprodotto**

I video acquistati da iTunes sono protetti da DRM (Digital Rights Management). Per riprodurre questi video, è necessario sincronizzare l'iPad/iPhone/iPod touch con l'account iTunes per i nuovi file da riprodurre dal dispositivo *Seagate Wireless Plus*.

Per la riproduzione di un video acquistato su iTunes nell'applicazione *Seagate Media*, verrà utilizzato il browser Safari.

#### **Ho riformattato per errore l'unità del computer Mac**

- **•** Il dispositivo *Seagate Wireless Plus* è progettato per l'utilizzo con i sistemi operativi Windows e Mac. Tuttavia, per consentire la copia di file da un computer Mac, è necessario installare il software Seagate Media (MacInstaller.dmg). Se il disco è stato riformattato per errore, in primo luogo ripristinare il formato NTFS originale dell'unità, quindi scaricare il software Seagate Media da [questo collegamento](http://www.seagate.com/support/external-hard-drives/portable-hard-drives/wireless-plus/) sul sito Web Seagate.
- **•** Se si utilizza Time Machine®, non consentire al programma di utilizzare l'unità *Seagate Wireless Plus* per il backup. Tale programma tenterà di riformattare l'unità *Seagate Wireless Plus*.

#### **Non riesco a eseguire la connessione a** *Seagate Wireless Plus* **dallo smartphone**

Assicurarsi di aver selezionato "*Seagate Wireless Plus*" dall'elenco delle reti wireless. Per ulteriori informazioni, vedere ["Connessione a Seagate Wireless Plus da uno smartphone" a pagina 8.](#page-15-3)

#### **Il computer non si connette a** *Seagate Wireless Plus*

Assicurarsi di attivare le impostazioni wireless e selezionare "*Seagate Wireless Plus*" dall'elenco delle reti wireless. Per ulteriori informazioni, vedere ["Connessione a Seagate Wireless Plus da un](#page-15-4)  [browser sul computer" a pagina 8.](#page-15-4)

## **Il dispositivo** *Seagate Wireless Plus* **si spegne da solo**

Il dispositivo *Seagate Wireless Plus* dispone di una funzione di risparmio energetico, con la quale entra in modalità di standby dopo 5 minuti di inattività. Ogni volta che si prova ad accedere al dispositivo *Seagate Wireless Plus*, quest'ultimo torna automaticamente in modalità attiva.

## **So che il dispositivo** *Seagate Wireless Plus* **sta effettuando la trasmissione, ma non è possibile effettuare la connessione**

Lo streaming dal dispositivo *Seagate Wireless Plus* è consentito per tre o più dispositivi con funzione wireless in contemporanea. Per visualizzare il numero di dispositivi attualmente collegati al dispositivo *Seagate Wireless Plus*, aprire l'applicazione *Seagate Media* e toccare l'icona Collegato **.** 

## **Il dispositivo** *Seagate Wireless Plus* **emette un bip nel momento in cui lo collego al computer**

La batteria del dispositivo *Seagate Wireless Plus* è scarica. Per caricare il dispositivo *Seagate Wireless Plus*, collegarlo a una presa di alimentazione mediante il cavo di alimentazione da USB a CC incluso e l'adattatore USB a muro.

### **Nelle presentazioni di foto viene visualizzata la copertina di un album**

Nella raccolta di foto del dispositivo *Seagate Wireless Plus* sono contenute immagini di oltre 50 kilobyte; di conseguenza, le copertine di dimensioni maggiori verranno visualizzate come presentazione di foto. Per evitare che le copertine degli album vengano visualizzate nella presentazione, assicurarsi che siano di dimensioni inferiori a 50 kilobyte.

# <span id="page-32-0"></span>**Ulteriori informazioni**

Se questo capitolo non contiene le risposte alle vostre domande, visitate [questo collegamento](http://www.seagate.com/support/external-hard-drives/portable-hard-drives/wireless-plus/) sul sito Web Seagate con particolare riferimento a:

- **•** Video dimostrativi
- **•** Aggiornamenti del firmware (se disponibili)
- **•** Aggiornamenti del software (se disponibili)
- **•** FAQ

Oltre alle informazioni riportate nella presente guida, è possibile visualizzare un video archiviato sul dispositivo *Seagate Wireless Plus* per una panoramica della configurazione e dell'utilizzo del nuovo dispositivo *Seagate Wireless Plus*. Per visualizzare il video, collegare il dispositivo *Seagate Wireless Plus* al computer e individuare il video intitolato "Guida introduttiva".